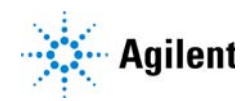

RapidFire 365 High-throughput Mass Spectrometry System

# Quick Start Guide

*For Research Use Only. Not for use in diagnostic procedures.*

[What is the RapidFire 365 High-throughput Mass Spectrometry System? 2](#page-1-0) [Where to find more information 4](#page-3-0) [What's New in RapidFire Integrator 5.0 3](#page-2-1) [What's New in RapidFire Integrator 4.3 3](#page-2-0) [Getting Started 5](#page-4-0) [System Preparation 5](#page-4-1) [Run RapidFire in Plates Mode 10](#page-9-0) [Run RapidFire in Sequence Mode 12](#page-11-0) [RapidFire Integrator Flow Path 15](#page-14-0) [State #1: Aspirate 15](#page-14-1) [State #2: Wash/Load 16](#page-15-0) [State #3: Extra Wash 17](#page-16-0) [State #4: Elute 18](#page-17-0) [State #5: Re-equilibrate 19](#page-18-0) [Flush the sipper tube 20](#page-19-0) [Physical colors of the tubing 21](#page-20-0) [Valve positions 21](#page-20-1)

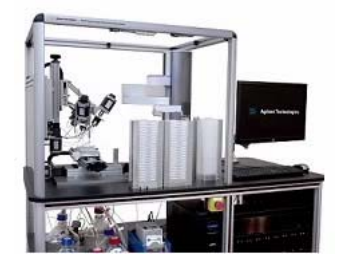

### <span id="page-1-0"></span>What is the RapidFire 365 High-throughput Mass Spectrometry System?

The RapidFire 365 High-throughput Mass Spectrometry System helps to eliminate bottlenecks in your drug discovery workflow and enhance the screening process of sample analyses. By feeding samples directly to the mass spectrometer, RapidFire technology enables the acceleration of drug discovery pipeline decisions.

The high-throughput mass spectrometry system consists of a proprietary sample purification and injection system that interfaces directly with the mass spectrometer. The RapidFire-MS system can simultaneously analyze multiple analytes in complex mixtures presented by biological samples and remove contaminants such as salts, buffers, detergents, proteins, microsomes, and subcellular material.

The RapidFire system facilitates the analysis of one 384-well plate in about 50 minutes or as many as ten 384-well plates (3840 individual samples) in a single instrument shift (8 hours). When you run an experiment continuously over a weekend, the system can run 63 plates (24192 individual samples). The throughput of the RapidFire system for label-free biologically-relevant data approaches that of optical technologies.

The system is equipped with one BenchBot sample handler and four plate stacks. The plate stacks enable the system to process 63 microplates in one batch. Three plate stacks serve as the input stacks, and each can accommodate 21 microplates. One plate stack is left empty to serve as the output stack. When all of the plates from one input stack is moved to the output stack, the original input stack becomes the output stack. In addition, the bar code scanner is capable of reading bar code labels on any side of the sample plates.

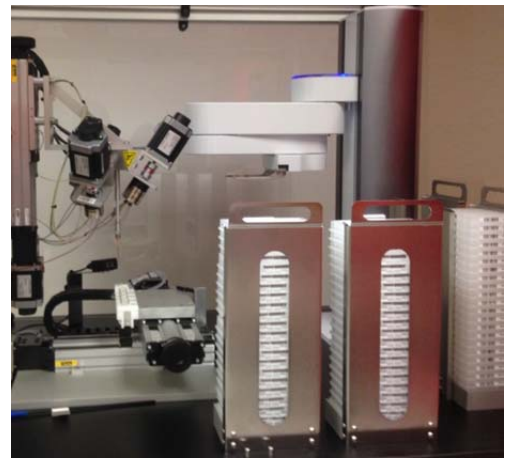

Figure 1. BenchBot sample handler and input stacks.

### <span id="page-2-1"></span>What's New in RapidFire Integrator 5.0

- Added support for:
	- MassHunter Data Acquisition for Ultivo LC/TQ C.01.00
	- MassHunter Data Acquisition for TOF/Q-TOF LC/MS B.09.00
	- MassHunter Data Acquisition for Triple Quad LC/MS B.09.00

### <span id="page-2-0"></span>What's New in RapidFire Integrator 4.3

- Added Support for Windows 10 (in addition to Windows 7)
- Support for these Agilent MassHunter Data Acquisition revisions:
	- MassHunter Data Acquisition for TOF/Q-TOF LC/MS B.08.00
	- MassHunter Data Acquisition for Triple Quadrupole LC/MS B.08.02
- Added support for RoHS-compliant G9531A RapidFire 365 High-throughput Mass Spectrometry system
- Sciex LC/MS instruments no longer supported

### <span id="page-3-0"></span>Where to find more information

#### User Guides

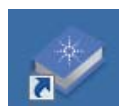

You can access these guides from the RapidFire Resource App which you can start from the RapidFire Resources icon.

User Guide This guide contains information to prepare, maintain, and run the RapidFire system.

Data Analysis Guide Use this guide to learn how to use RapidFire Integrator to prepare and analyze data.

Safety Guide This guide contains safety instructions for operating the RapidFire system.

#### Web Site

Go to [www.agilent.com](http://www.agilent.com) for more information about RapidFire.

Getting Started System Preparation

# <span id="page-4-0"></span>Getting Started

Refer to the *User Guide* for detailed instructions.

## <span id="page-4-1"></span>System Preparation

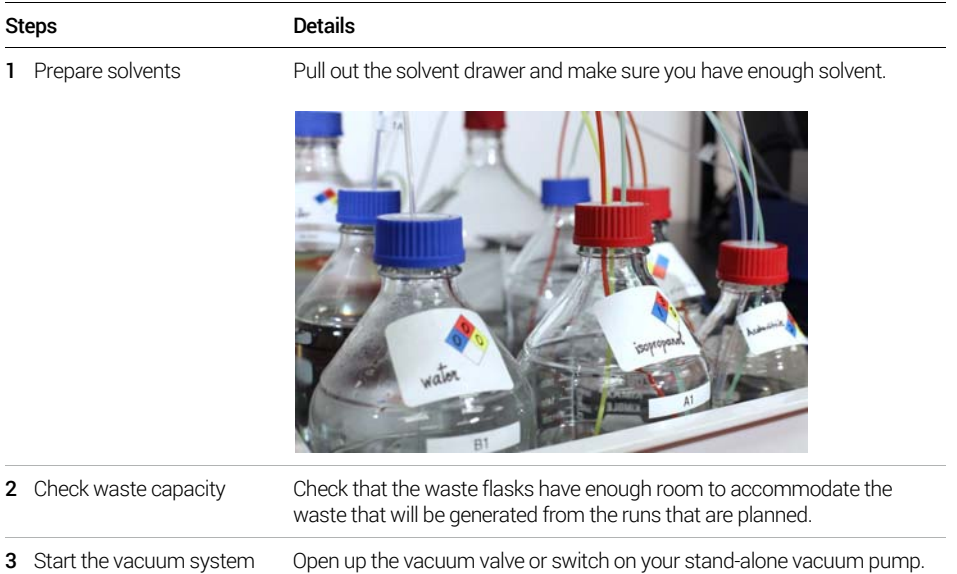

System Preparation

#### System Preparation

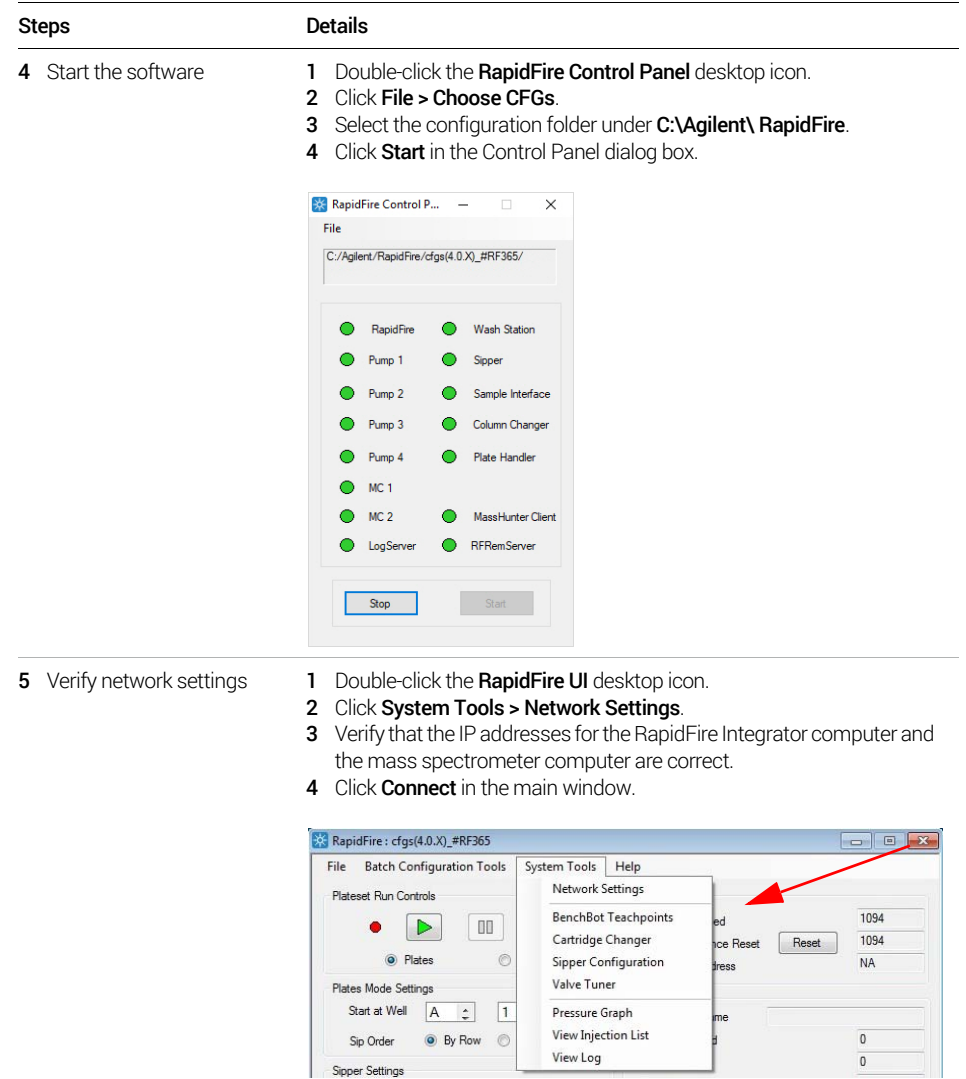

Sipper Settings

System Preparation

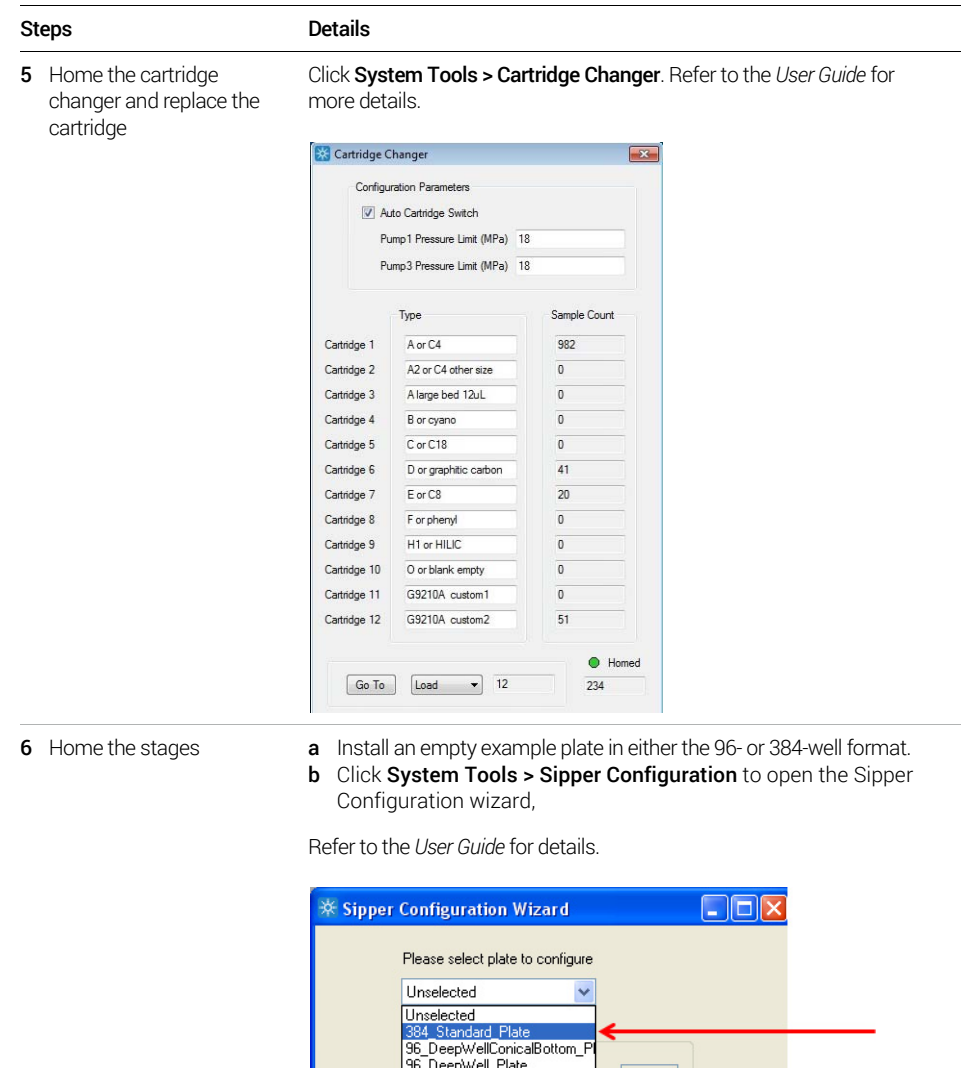

System Preparation

#### System Preparation

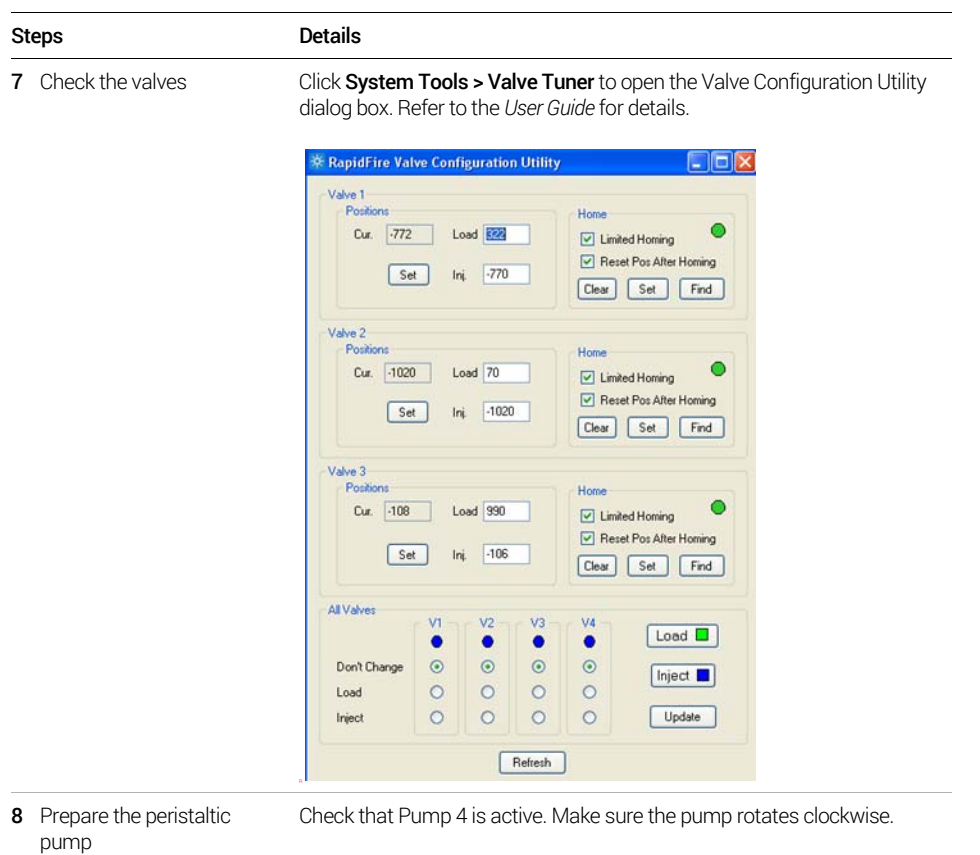

Pump Settings Pump 4 Pump 2 Pump 3 Pump 1  $\bullet$  $\bullet$  $\bullet$  $\Box$  $\blacksquare$  $\Box$  $1.25 \t 0$  $1.5\qquad$  0  $mL/min$  $mL/min$  $1.25 \t 0$  $\mathsf{m}\mathsf{L}/\mathsf{min}$  $\overline{10}$  $10$  $B^{\prime}$   $\Box$  $\overline{0}$   $\overline{0}$  $B^{\prime\prime}$  $80$  $80$  $\mathsf{B}\%$  $\overline{0}$  $\overline{0}$  $C^{\prime\prime}$  $\overline{0}$  $\overline{\mathbf{0}}$  $\mathbb{C}\%$  $\overline{0}$  $\overline{0}$  $\mathbb{C}\%$  $\overline{\phantom{a}}$  $\overline{\mathbf{0}}$  $D\%$  $\overline{\mathbf{0}}$  $\overline{\mathbf{0}}$  $\mathsf{D}\%$  $\overline{\mathbf{0}}$  $\overline{\mathbf{0}}$  $\mathsf{D}\%$  $\overline{\mathbf{0}}$  $0.03$ MPa  $0.03$ MPa  $0.03$ MPa Connected - Ready Apply Disconnect Connect 0 0

System Preparation

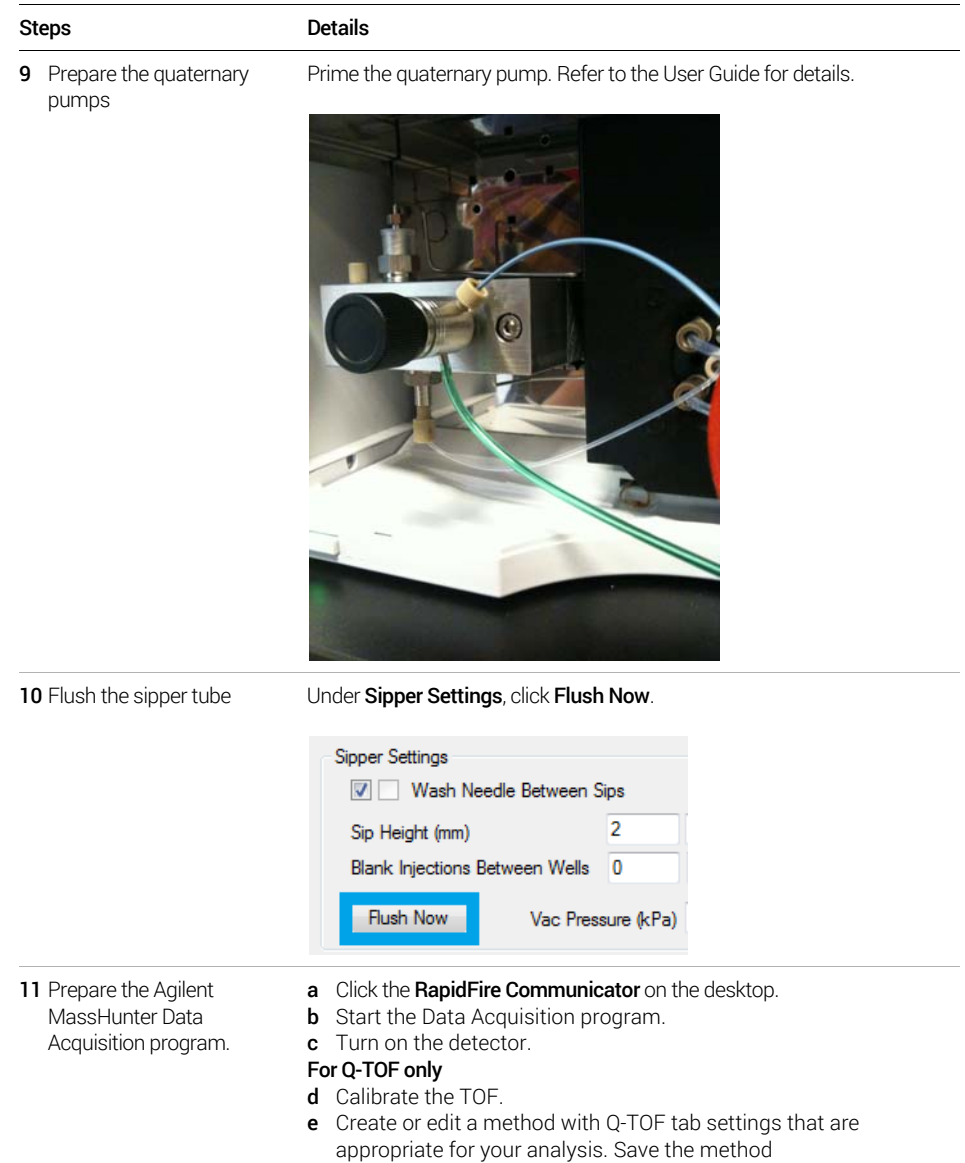

# <span id="page-9-0"></span>Run RapidFire in Plates Mode

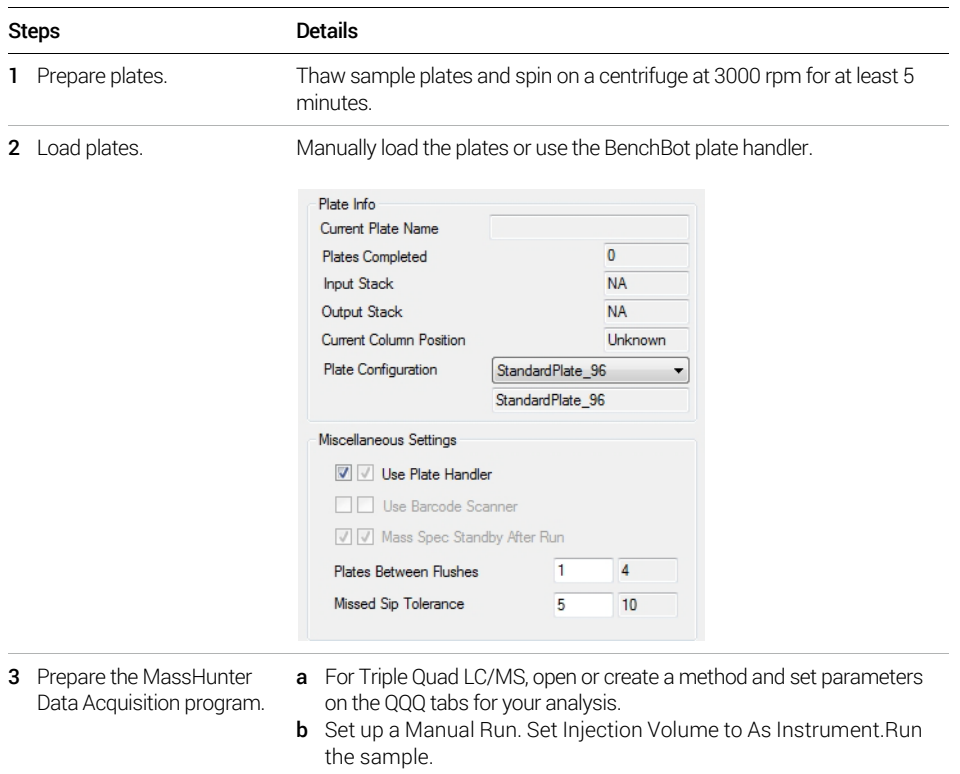

Run RapidFire in Plates Mode

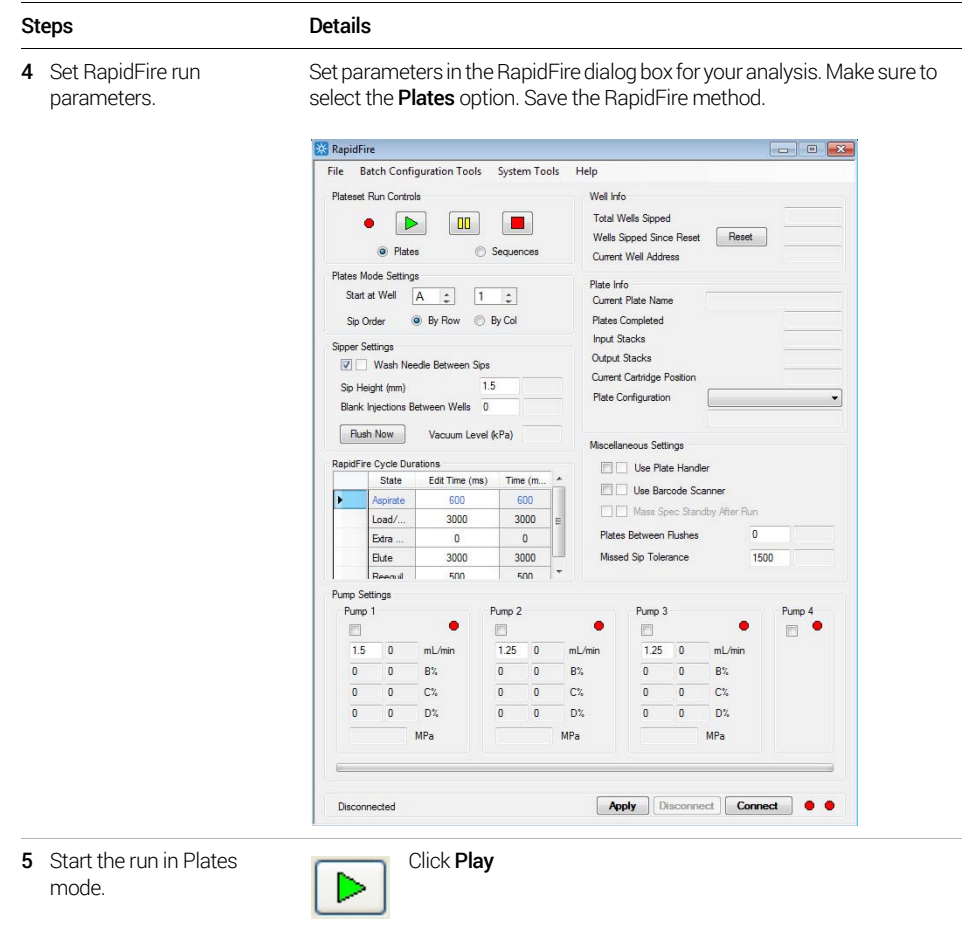

### <span id="page-11-0"></span>Run RapidFire in Sequence Mode

The following diagram illustrates the terminology used to define a batch of plates in Sequences mode.

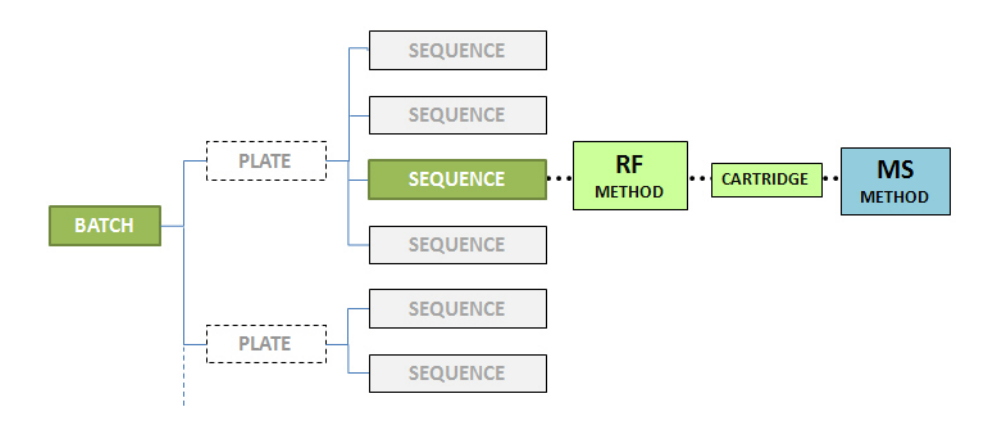

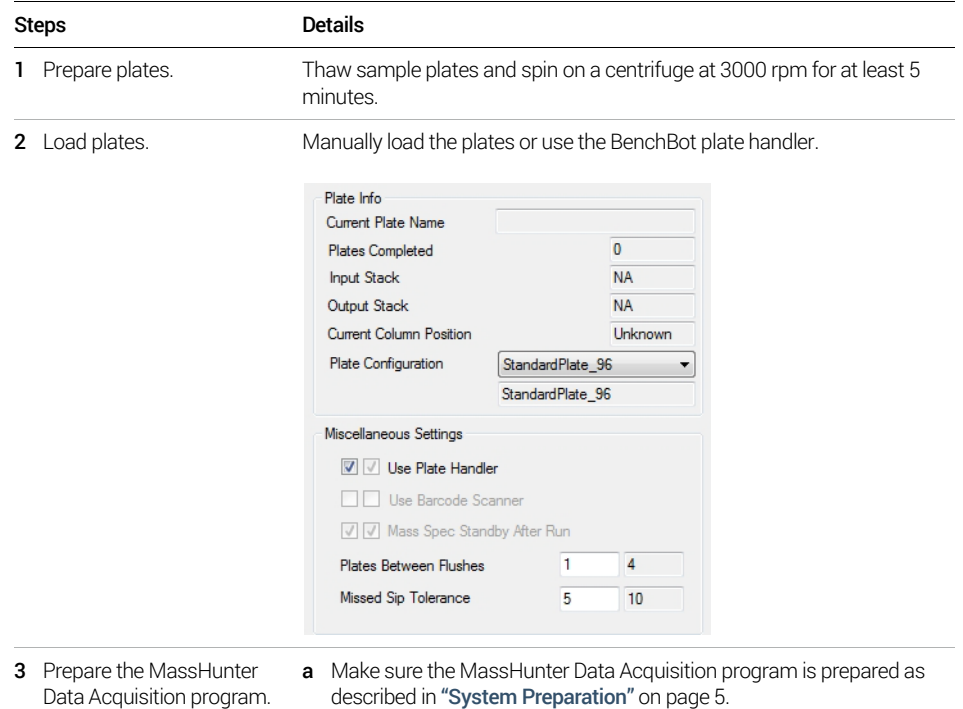

Run RapidFire in Sequence Mode

#### Steps Details

4 Set RapidFire run parameters. Set parameters in the RapidFire dialog box for your analysis. Make sure to select the Plates option. Save the RapidFire method.

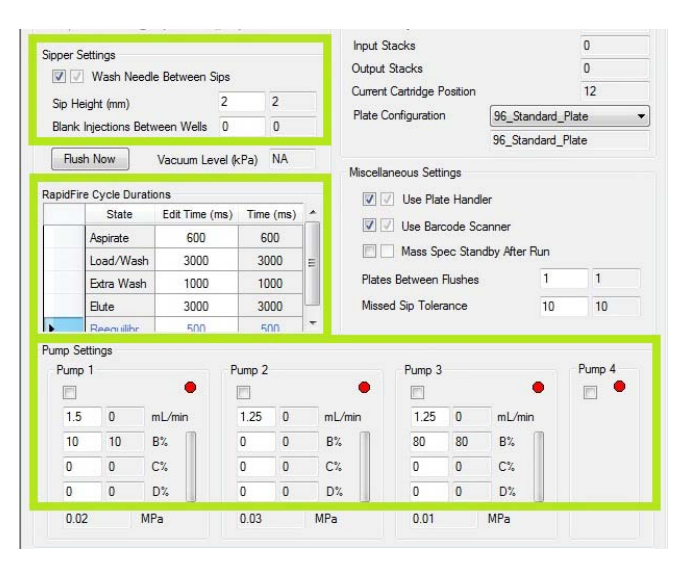

5 Edit the plate map. Click Batch Configuration Tools > Plate Map Editor. Create or edit a sequence for a plate map, then save the sequence.

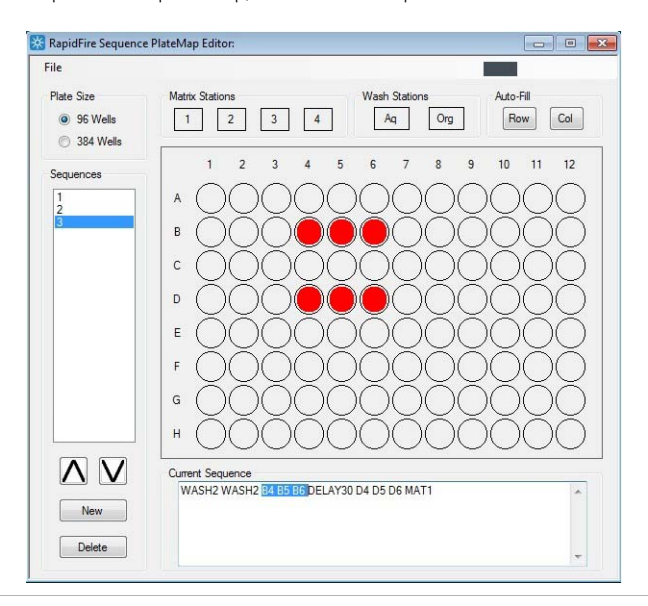

Run RapidFire in Sequence Mode

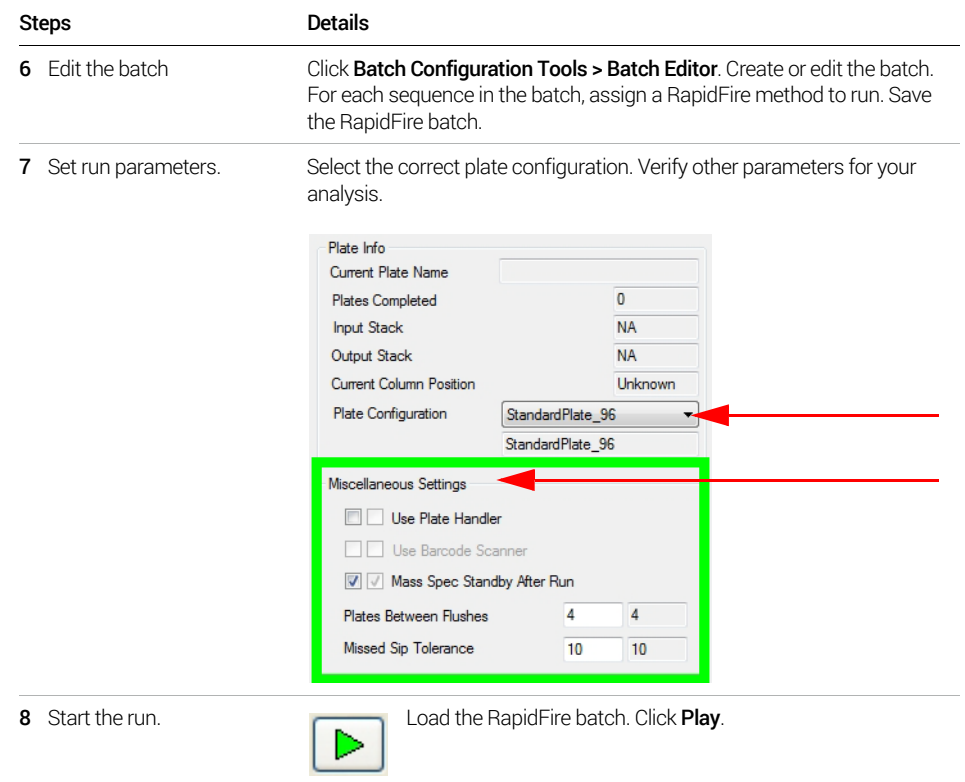

State #1: Aspirate

# <span id="page-14-0"></span>RapidFire Integrator Flow Path

### <span id="page-14-1"></span>State #1: Aspirate

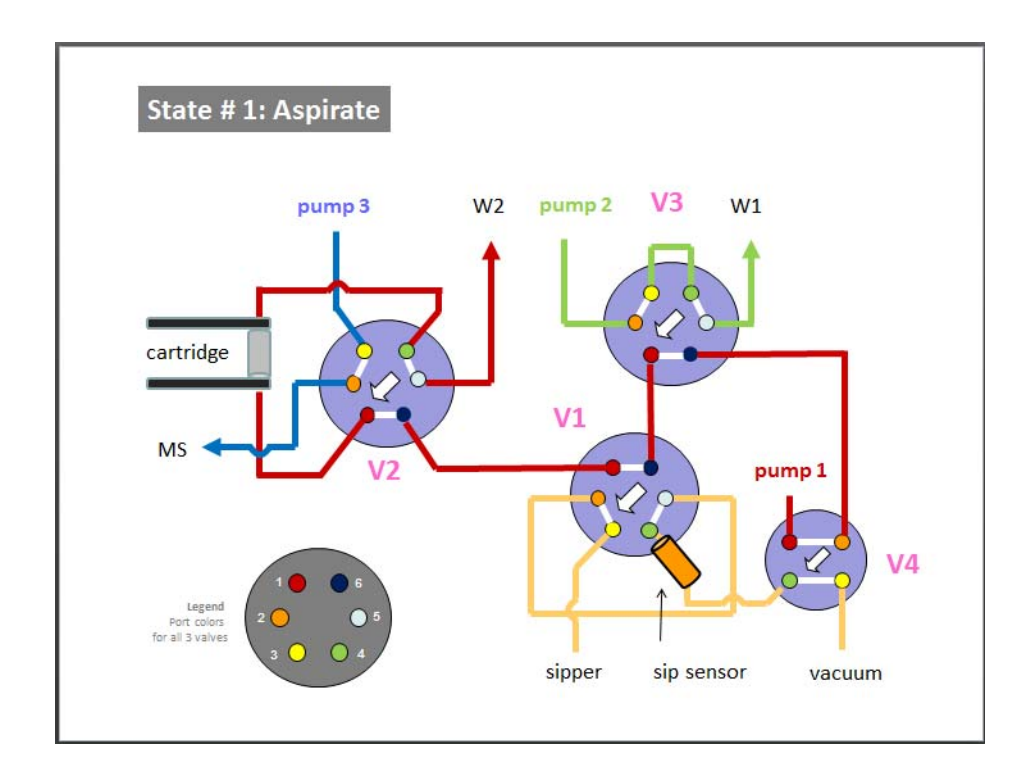

State #2: Wash/Load

## <span id="page-15-0"></span>State #2: Wash/Load

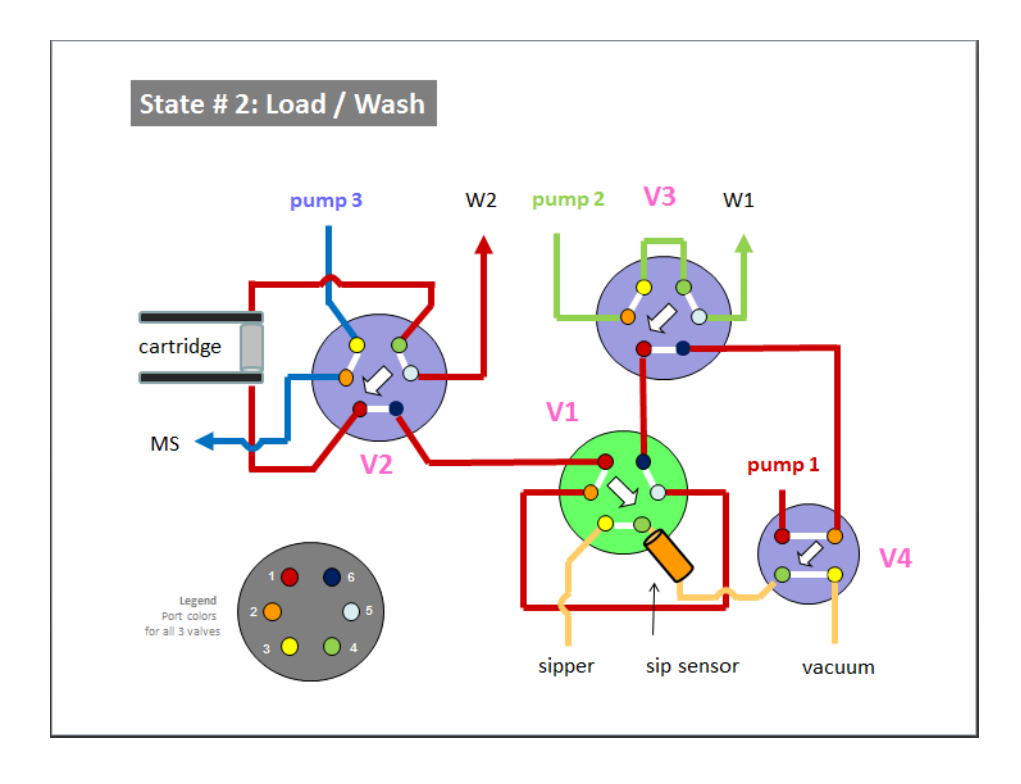

State #3: Extra Wash

### <span id="page-16-0"></span>State #3: Extra Wash

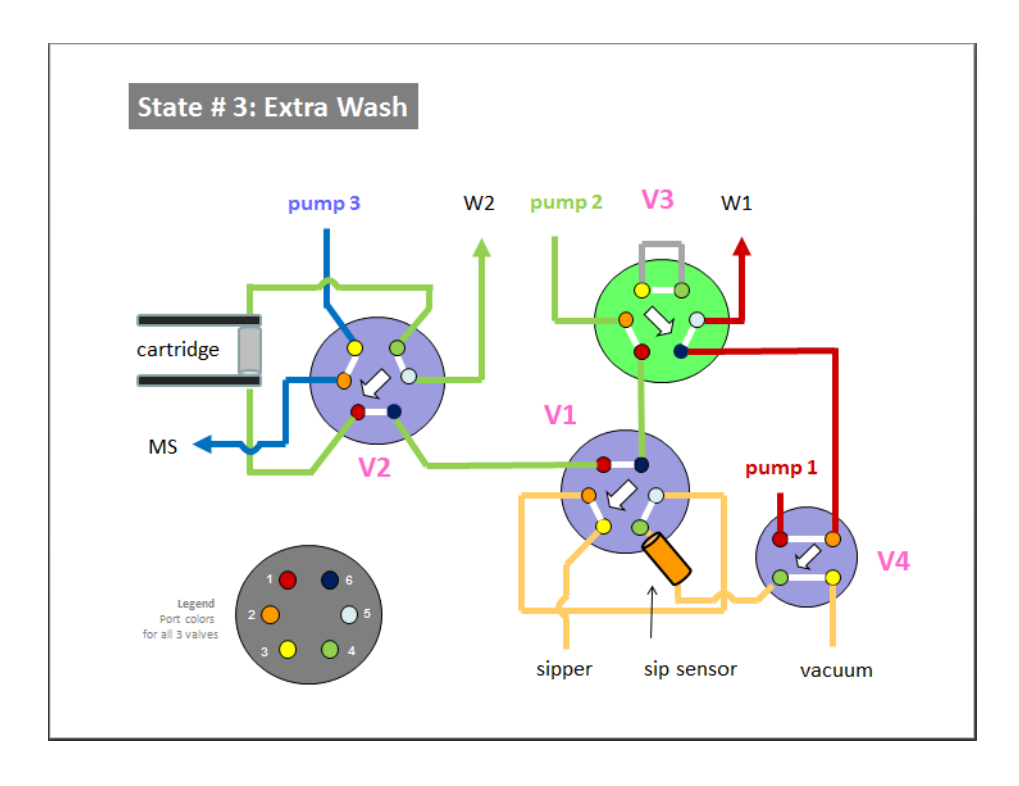

State #4: Elute

### <span id="page-17-0"></span>State #4: Elute

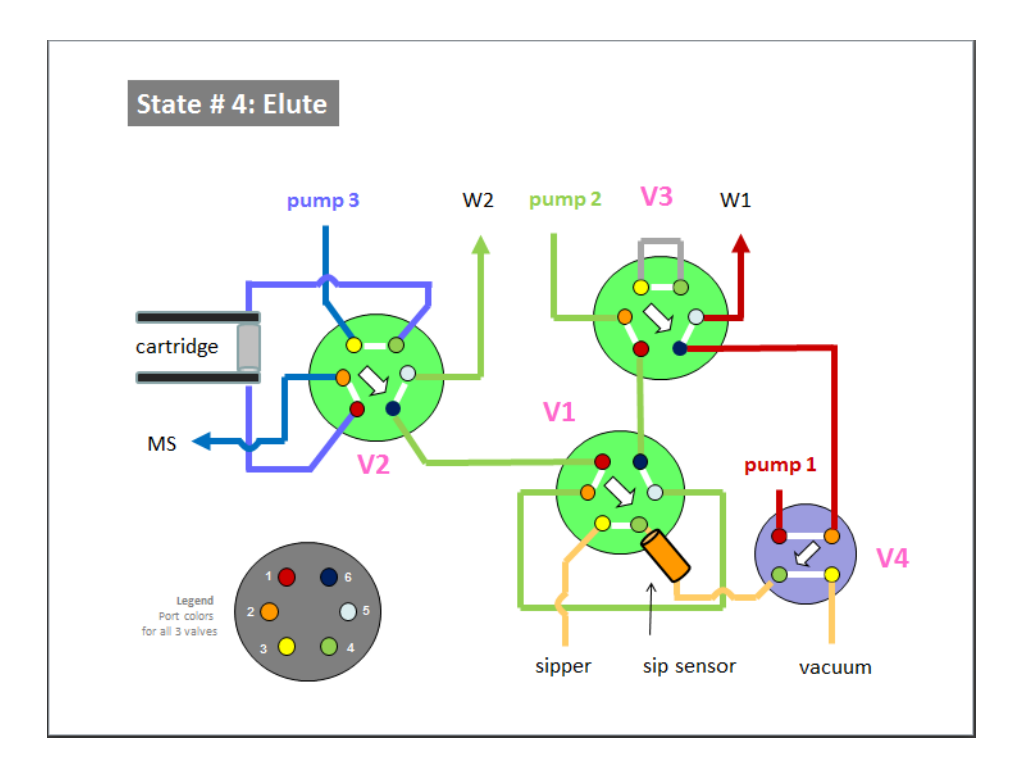

### <span id="page-18-0"></span>State #5: Re-equilibrate

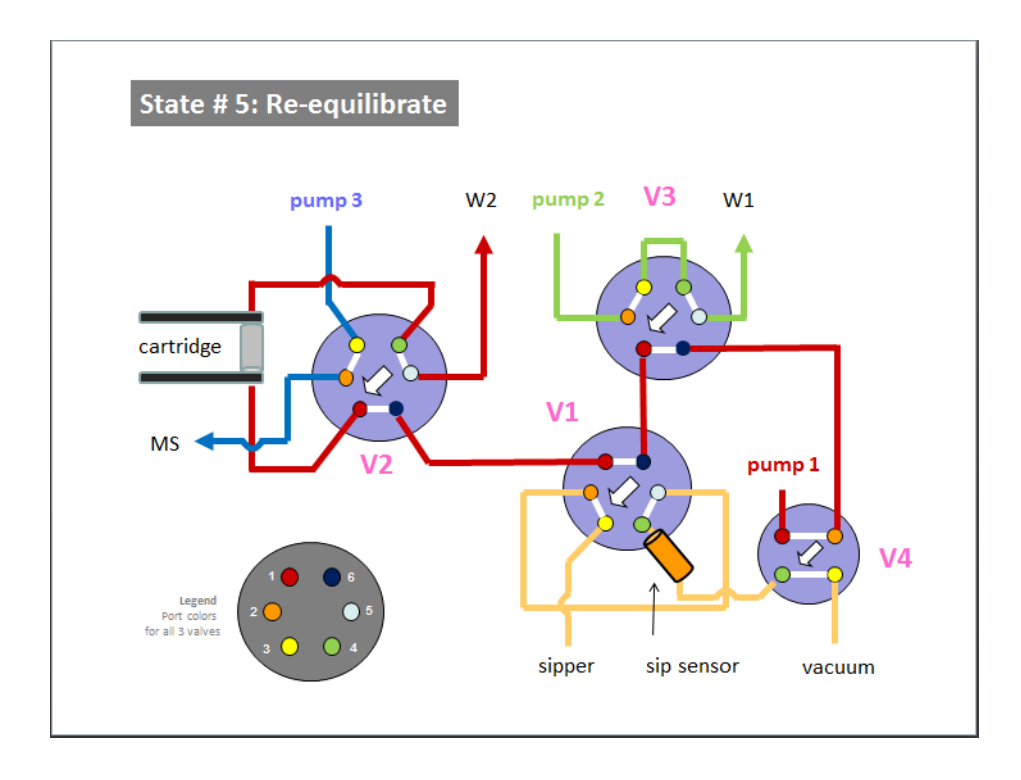

Flush the sipper tube

## <span id="page-19-0"></span>Flush the sipper tube

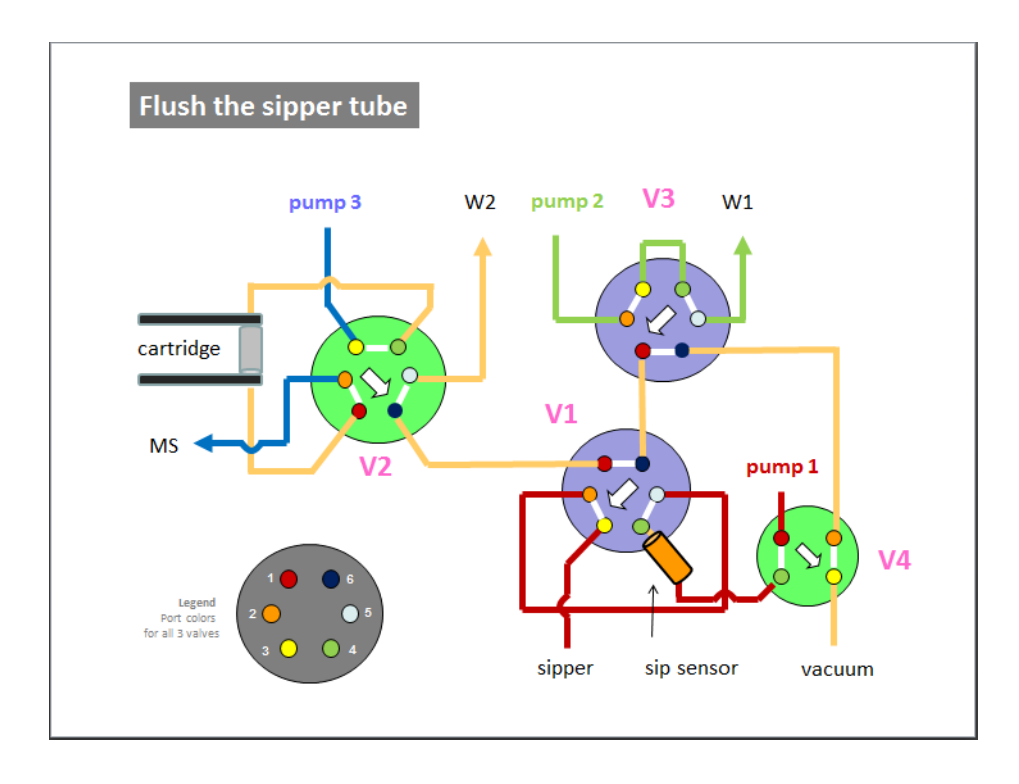

### <span id="page-20-0"></span>Physical colors of the tubing

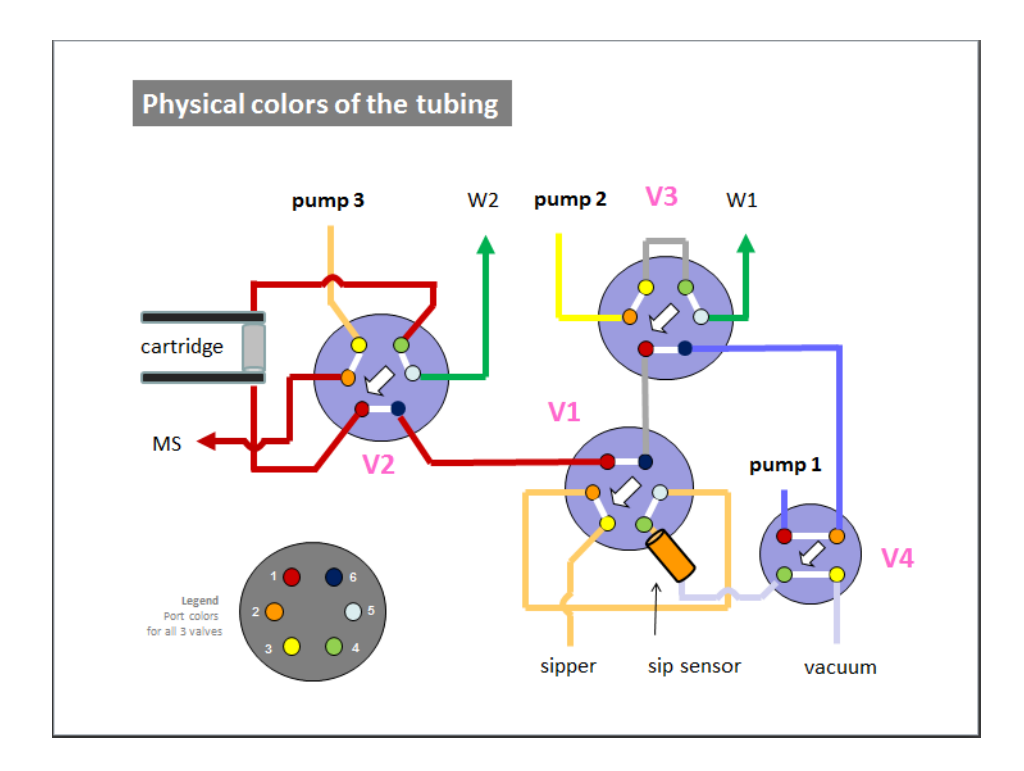

## <span id="page-20-1"></span>Valve positions

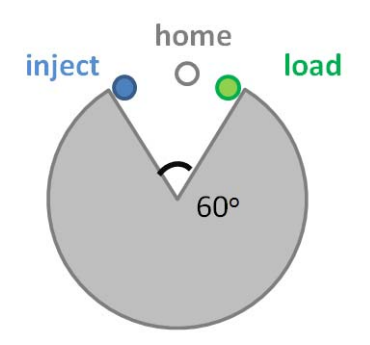

### In This Book

This guide gives you a quick overview of the RapidFire 365 High-throughput Mass Spectrometry System.

*For Research Use Only. Not for use in diagnostic procedures.*

**Manufactured by** Agilent Technologies Singapore Pte. Ltd. No. 1 Yishun Avenue 7, Singapore 768923

### [www.agilent.com](http://www.agilent.com)

Agilent Technologies, Inc. 2018

May 2018

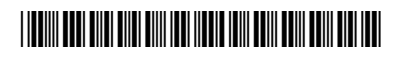

G5557-90004 Revision A

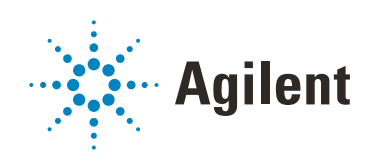